# Serveur HTTP et Gateway

# Module IOC — MU4IN109 Franck Wajsbürt

IOC - MU4IN109 1

#### Objectif Final

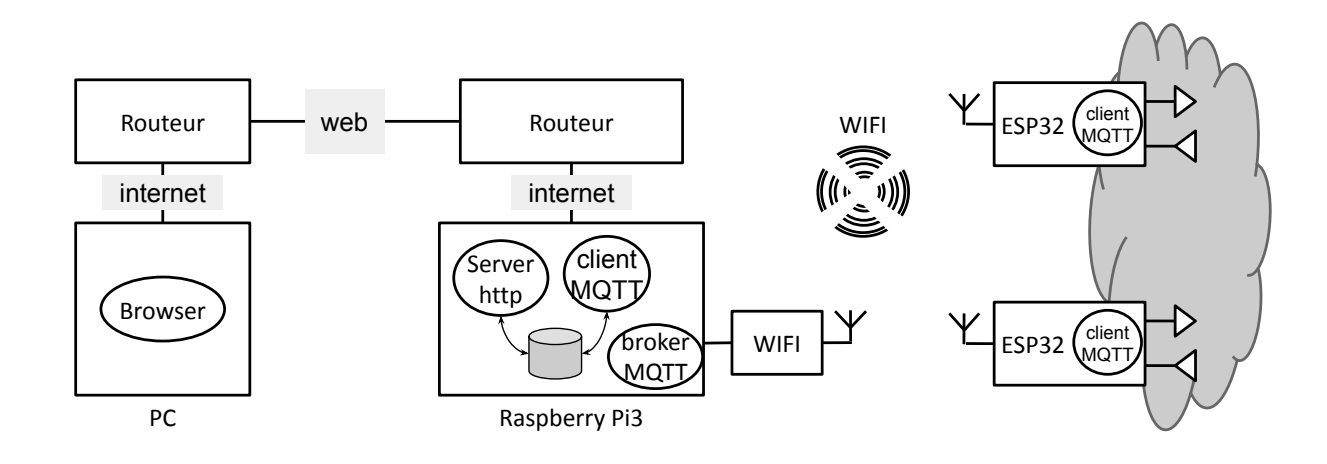

#### SERVICES

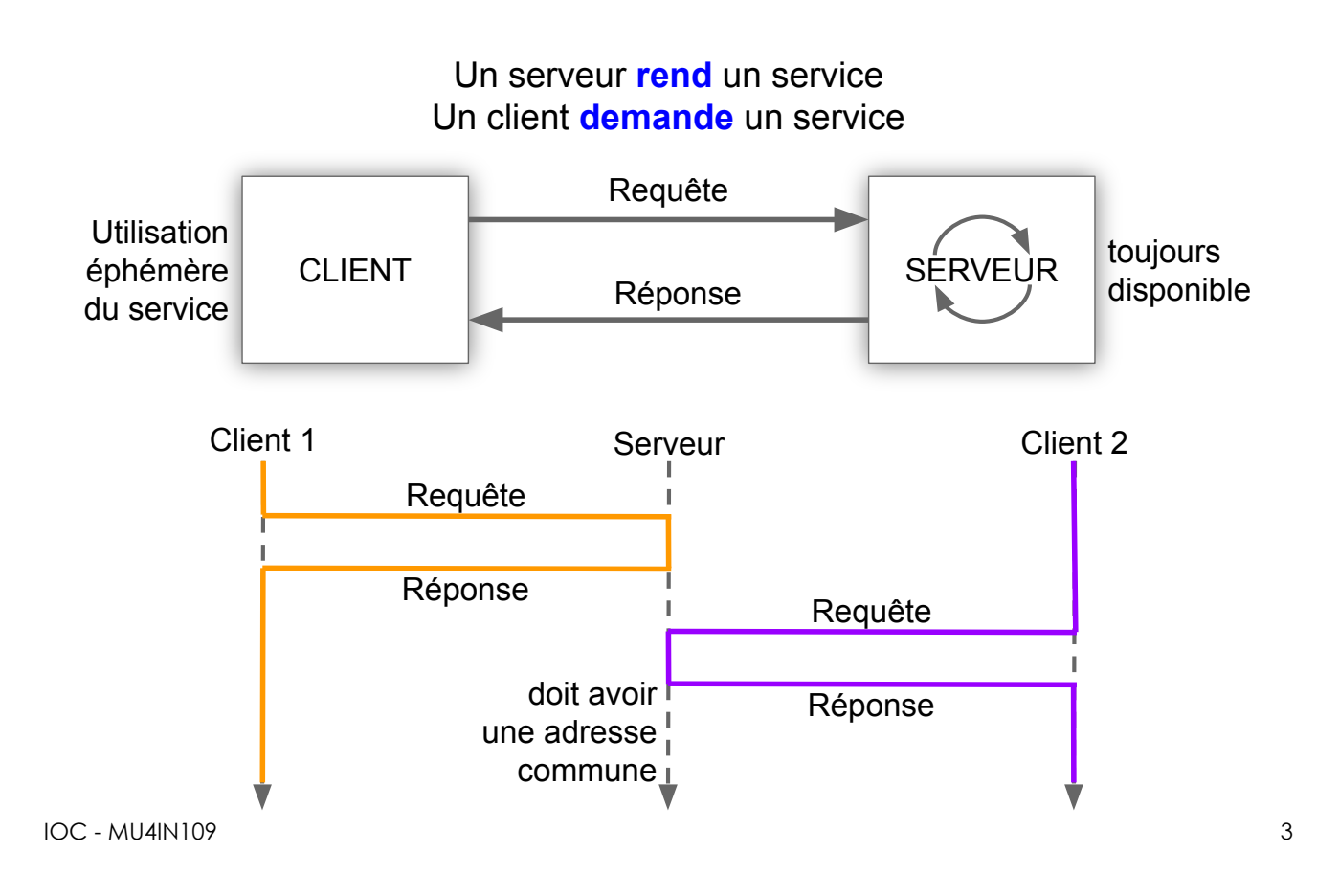

## Modèle OSI — Modèle TCP/IP (unix)

OSI TCP Operating System Interconnection Transmission Control Protocol

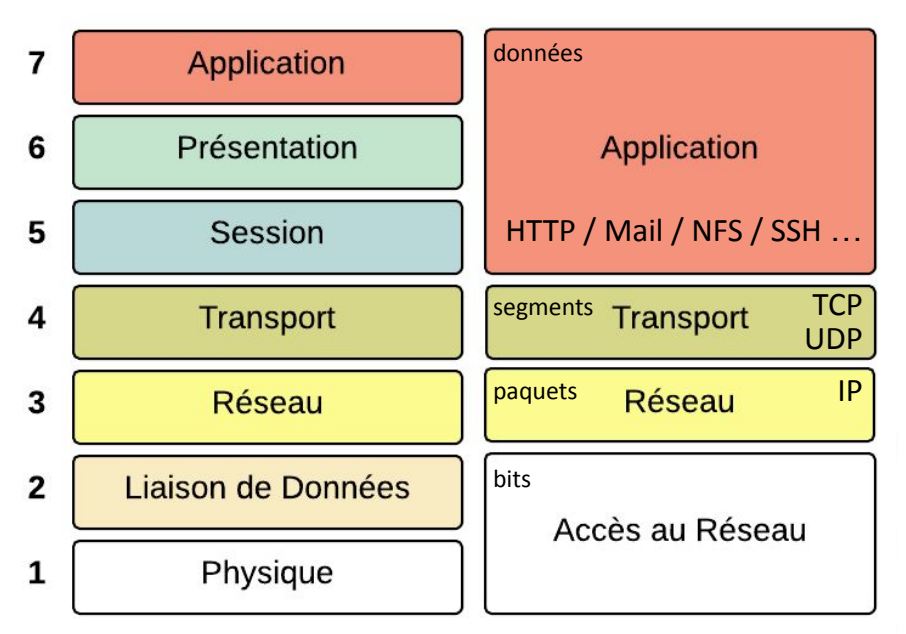

Les couches sont indépendantes et ne communiquent qu'avec ses voisines.

Les paquets créés par une couche sont encapsulés dans des paquets fabriqués par la couche suivante et inversement.

https://juleshuynhvan.business.blog/2017/02/20/modele-osi-modele-tcpip/

# Modèle OSI — Modèle TCP/IP (unix)

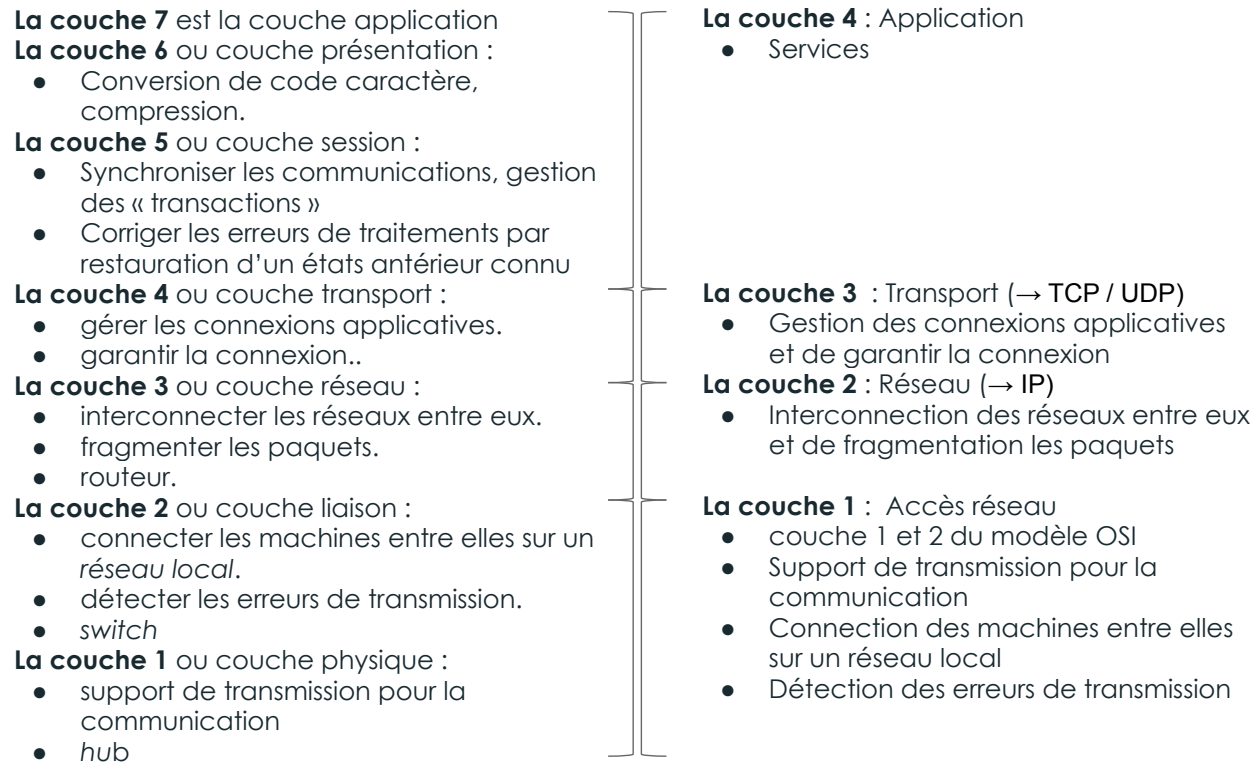

https://juleshuynhvan.business.blog/2017/02/20/modele-osi-modele-tcpip/ 5

# Echange Client — Serveur

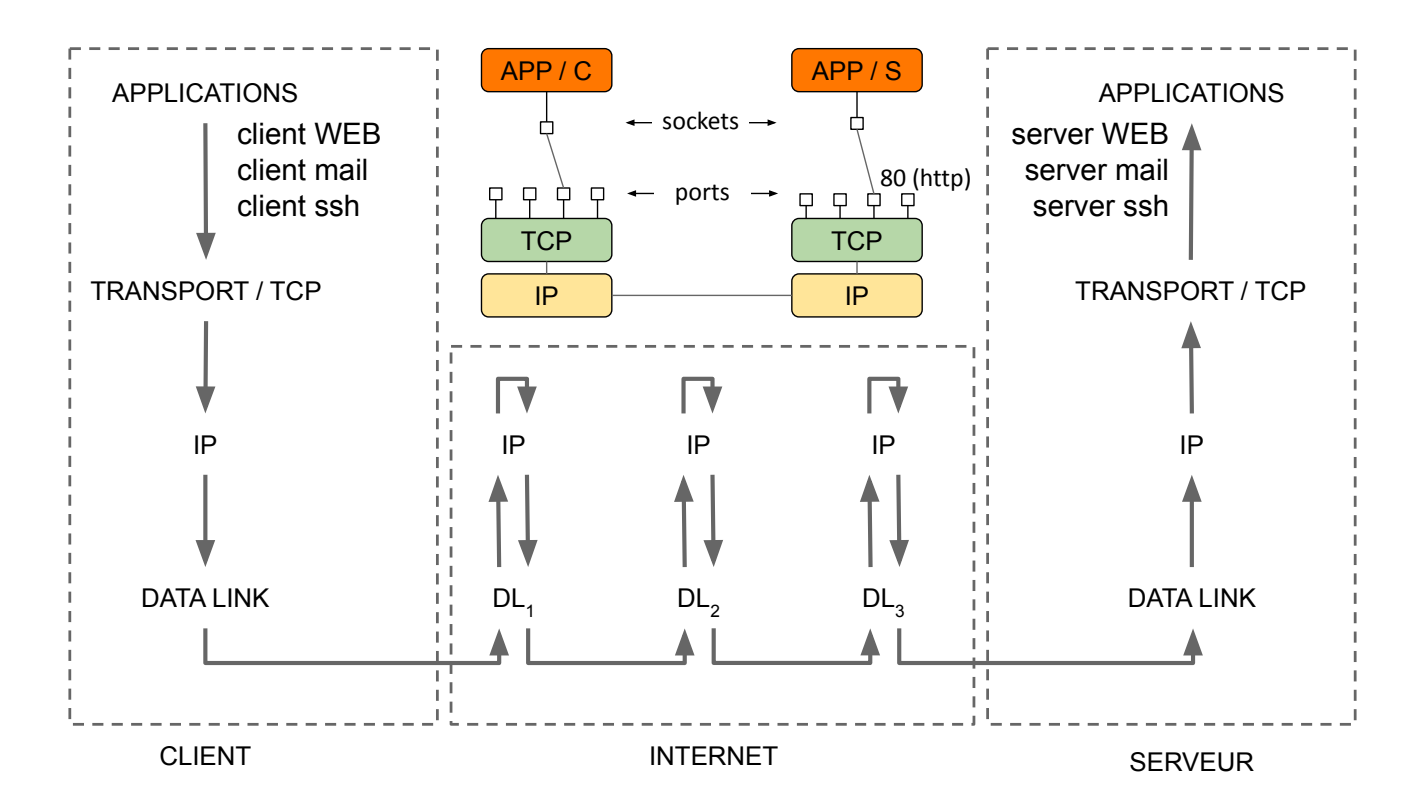

#### Serveur WEB

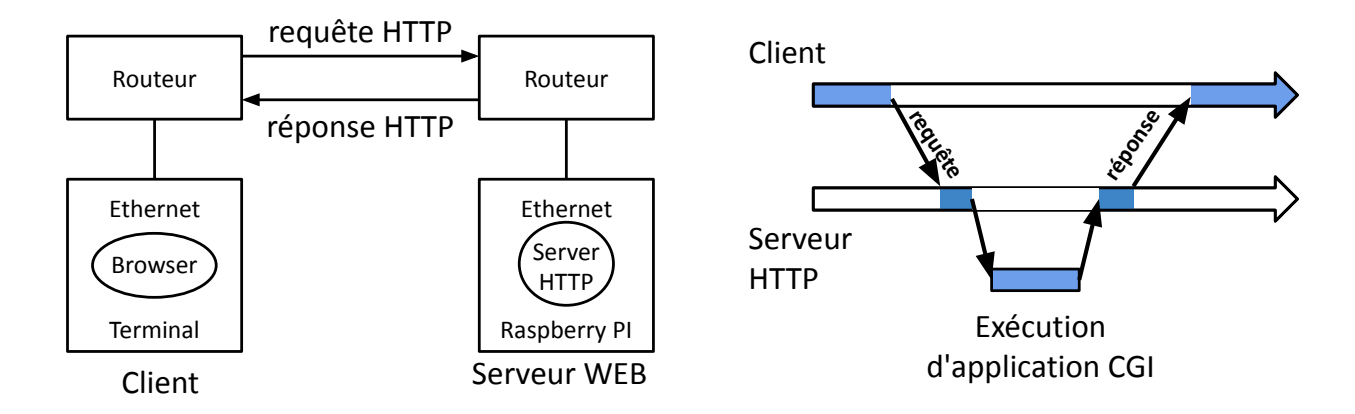

- Un serveur HTTP est une application d'un **serveur WEB** interprétant des requêtes HTTP (Hyper Text Transport Protocol) venant de clients (Browser web) rendant des pages web HTML par réponse HTTP.
- Le protocole HTTP définit des méthodes comme [GET URI HTTP/ver] ou [POST URI HTTP/ver data].
- URI signifie Universal Resource Identification qui identifie une ressource sur les serveurs.
- Le format HTML (Hyper Text Markup Language) est un format de représentation des pages permettant de décrire des liens entre les pages et d'inclure des contenus multimédia (images, sons, vidéo).
- Le serveur peut renvoyer de simples pages au format HTML statique ou exécuter des applications CGI (Common Gateway Interface) pour générer des pages dynamiques. Les applications sont écrites en n'importe quel langage mais sont souvent interprétées (Python, PHP, Javascript, etc.)

IOC - MU4IN109 7

#### Quelques précisions

- Les commandes possibles sont : GET, HEAD, POST, OPTIONS, CONNECT, TRACE, PUT, PATCH et DELETE
- Pour désigner la ressource, on utilise l'URI

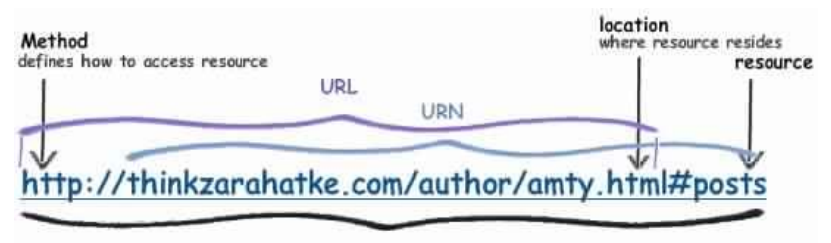

G<sub>FT</sub>

URI

wikipédia

Méthode la plus courante pour demander une ressource.

Une requête GET est sans effet sur la ressource, il doit être possible de répéter la requête sans effet.

Les arguments sont transmis en clair dans l'URL

**POST** 

Méthode utilisée pour transmettre des données en vue d'un traitement à une ressource (le plus souvent depuis un formulaire HTML). L'URI fourni est l'URI d'une ressource à laquelle s'appliqueront les données envoyées. Le résultat peut être la création de nouvelles ressources ou la modification de ressources existantes. Les données sont transmises dans les corps du paquet HTTP et non pas dans l'URL.

#### Serveur WEB

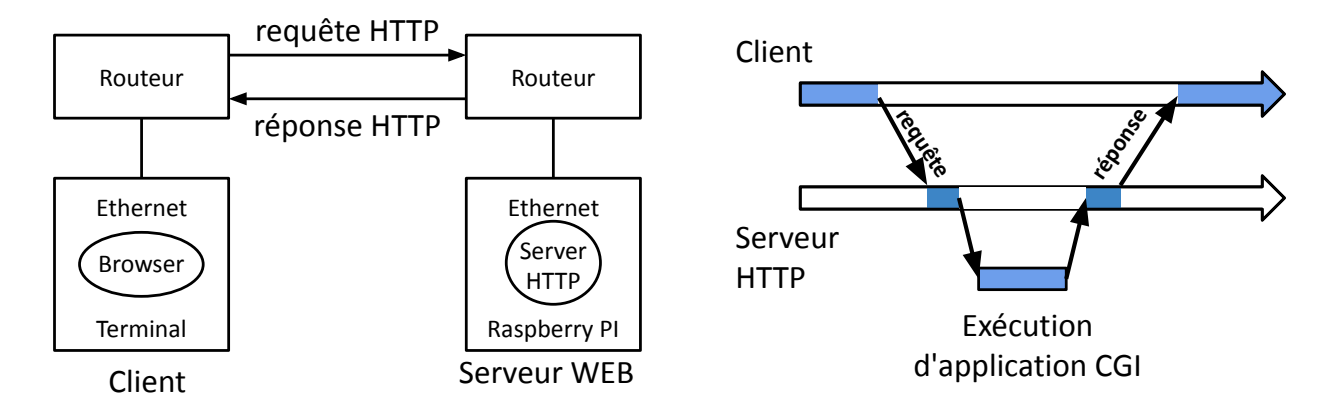

- Les pages envoyées au client sont interprétées par un navigateur (browser)
	- HTML pour décrire la structure (titre, liste, tables, etc.)
	- CSS pour décrire le style (forme, couleur, position, etc.)<br>○ Javascript pour décrire des comportements sur le poste
	- Javascript pour décrire des comportements sur le poste du client
- Le serveur HTTP peut être écrit en C (Apache, IIS) ou dans un autre langage comme Python (Zope)
- Les pages sont préparées par le serveur
	- Statiques : juste du HTML
	- Dynamiques : du HTLM (+ javascript)
		- fabriquées par des scripts écrits en PHP, Python, Perl, Java, etc...
		- en consultant des bases de données : MySQL, SQLite3, PostgreSQL, OracleBD, etc..
		- en communiquant avec des applications

 $\overline{OC}$  - MU4IN109  $\overline{9}$ 

#### Serveur WEB minimaliste

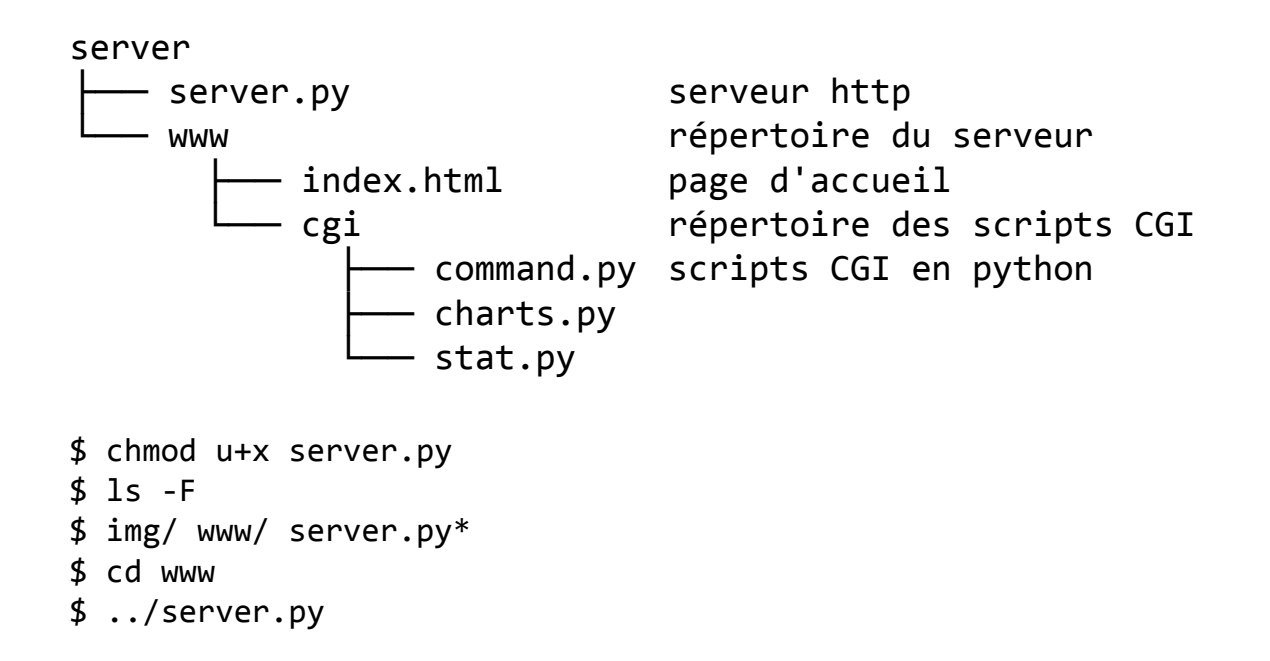

### Python

Langage de programmation objet, multi-paradigme et multiplateformes [...] Il est doté d'un typage dynamique fort, d'une gestion automatique de la mémoire par ramasse-miettes et d'un système de gestion d'exceptions.

- http://openclassrooms.com/ courses/apprenez-a-programmer -en-python
- http://python.developpez.com/ tutoriels/cours-python-uni-paris7/
- http://en.wikibooks.org/wiki/ A Beginner%27s Python Tutorial

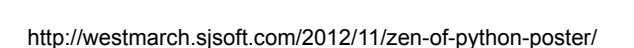

orren pe

op of your way to do it. Although

 $\begin{array}{l} \mathsf{N}[y] \mathsf{un} \mathsf{f}\mathsf{in} \mathsf{I} \mathsf{in} \mathsf{in} \math$ 

vious at first unle.

Ninuq zisəd **vilisiliyəsiy q**ilgəliblər<br>birlik **vilisiliy** təsəlib (quralik etməsiyaları)<br>historialiy, refusal orana oluq olduşağayı bur<br>təsələyi

ке рисси. мом

səng gnixloof s<br>ob <mark>e'1</mark>9l — səb<br>olda to ənom sebi **boog** a ed van<br><mark>boog a ed van<br>serig gnixhon eno</mark> anislqxə ot vesə z dea. If the implemen

and preferably only one

Le serveur est programmé en python pour sa simplicité, nous allons expliquer le code mais vous allez devoir vous former grâce aux tutoriaux si vous voulez aller plus loin…

 $\overline{OC}$  - MU4IN109 11

 $\overline{\leq}$ 

# Serveur HTTP/CGI en Python

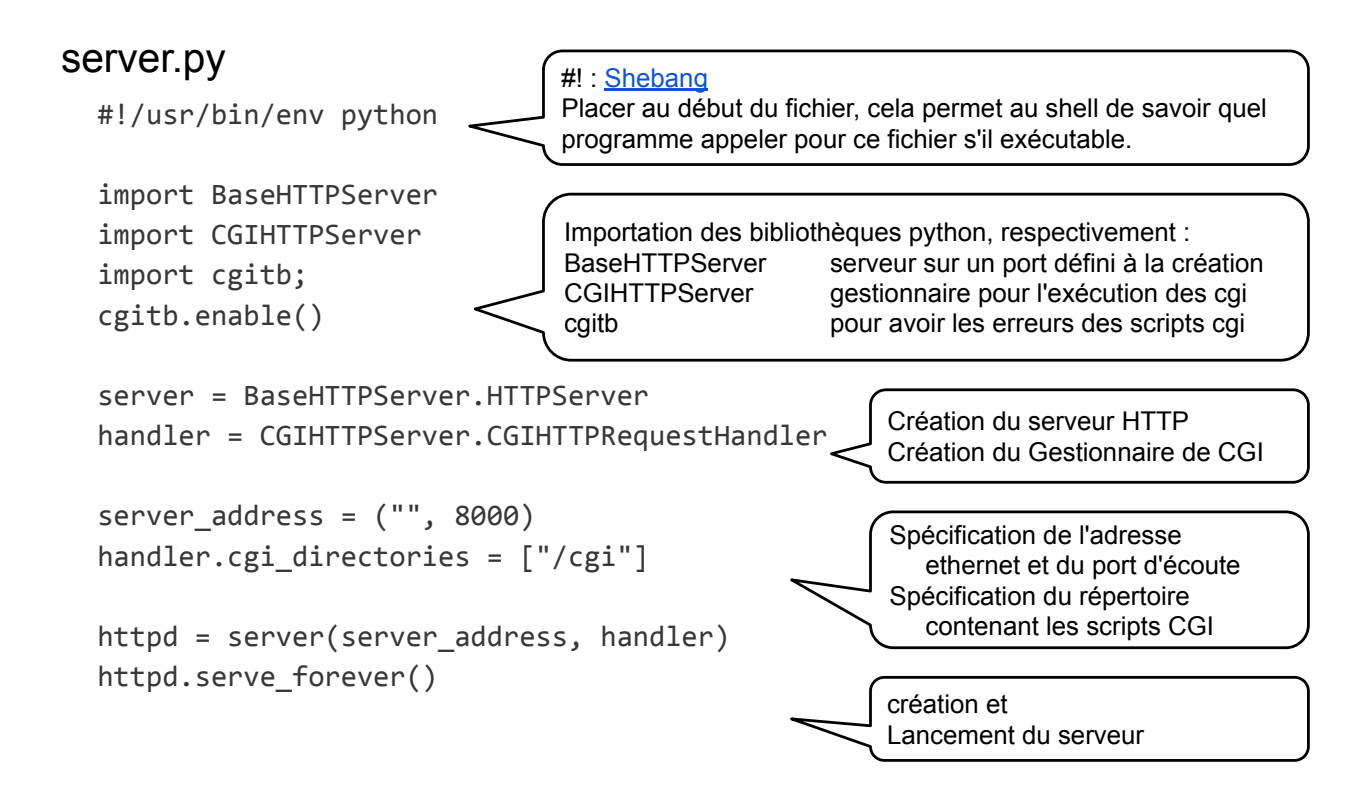

#### index.html

Documentation : aide-mémoire / doc html / éditeur de test

- http://www.html.su/
- http://www.w3schools.com/html/default.asp
- http://www.w3schools.com/html/tryit.asp?filename=tryhtml\_basic\_document

#### index.html

<html> <body> <h1>My First Heading</h1> <p>My first paragraph</p> </body> </html>

 $\overline{OC}$  - MU4IN109 13

#### Appel de script CGI

Pour exécuter un script python avec des valeurs recueillies par un formulaire

```
cgi/command.py
                                                       index.html
#!/usr/bin/env python
                                                        <html>
import cgi
                                                        <head><title>IOC Web Server</title></head>
                                                       <body>
form = cgi.FieldStorage()
                                                       <h1>Titre</h1>
val1 = form.getvalue('val1')
                                                        <p>Commandes</p>
                                                        <form method="get" action="cgi/command.py">
print """
                                                             <input name="val1" cols="20"></input>
                                                             <input type="submit" value="Entrer">
<html>
                                                        </form>
<body>
La valeur entrée est ... %s
                                                        </body>
<a href="/peri.html">home</a>
                                                        </html>
</body>
</html>
""" % (val1,)
                                                          なあまでの
                                                                      KKI
                                                                                 \epsilon \equiv\Leftarrow \Rightarrow \texttt{C} \texttt{D} \texttt{L} \texttt{L} \cong \texttt{C} \texttt{A} \texttt{B} \texttt{C} \texttt{C} \texttt{C} \texttt{D} \texttt{C} \texttt{A} \texttt{B} \texttt{I} \texttt{C}La valeur est ... 42
                                           Titre
                                            Commandes
                                            \boxed{42} \hspace{20pt} \boxed{ \hspace{20pt} \text{Enter}}
```
#### charts.py

Pour l'affichage formaté des résultats, google propose des programmes javascript : https://developers.google.com/chart/interactive/docs/index

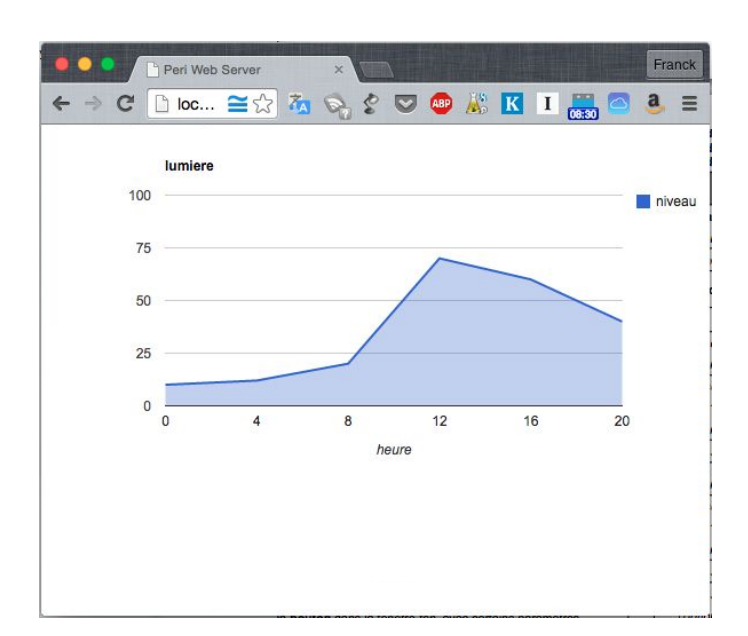

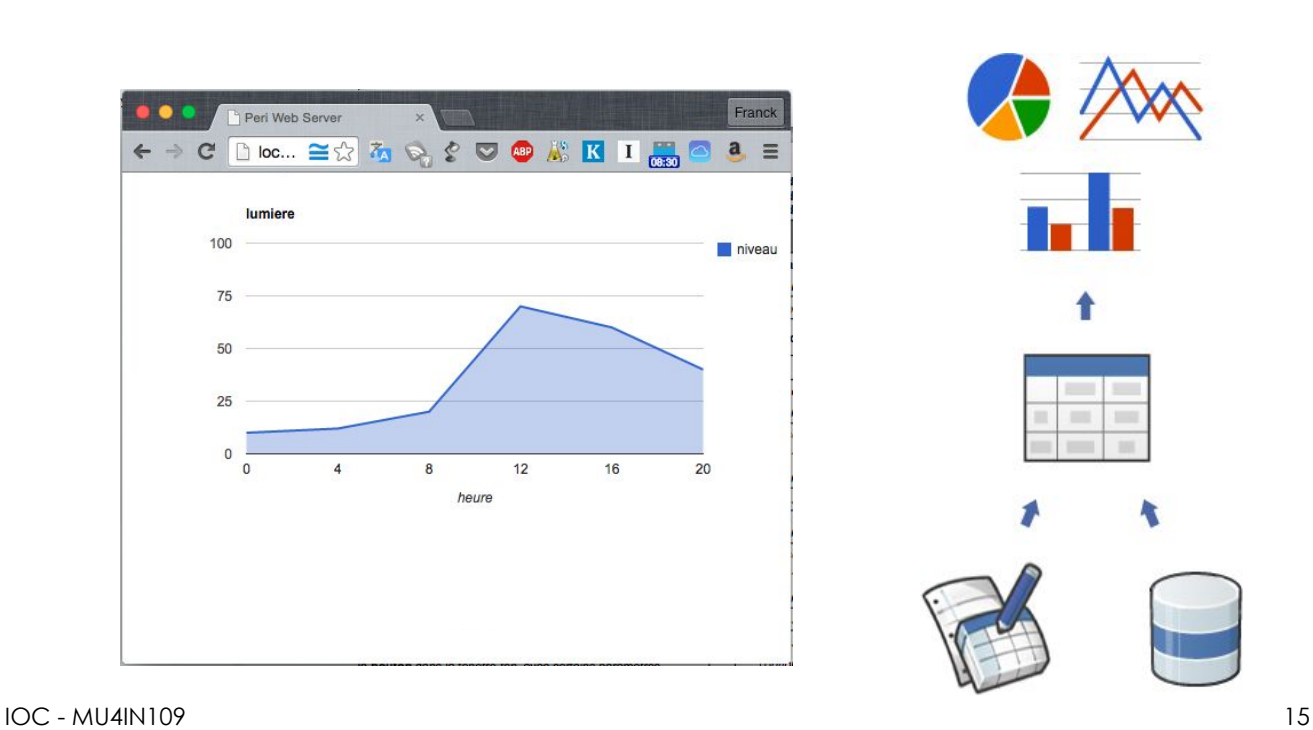

#### charts.html

```
<html>
   <head>
     <script type="text/javascript" src="https://www.google.com/jsapi"></script>
    <script type="text/javascript">
      google.load("visualization", "1", {packages:["corechart"]});
      google.setOnLoadCallback(drawChart);
      function drawChart() {
        var data = google.visualization.arrayToDataTable([
          [ 'heure', ] ,['0', 10]
 ,['4', 12]
 ,['8', 20]
 ,['12', 70]
 ,['16', 60]
 ,['20', 40]
        ]);
        var options = {
          title: 'lumiere',
          hAxis: {title: 'heure', titleTextStyle: {color: '#333'}},
          vAxis: {minValue: 0, maxValue: 100}
        };
        var chart = new google.visualization.AreaChart(document.getElementById('chart_div'));
        chart.draw(data, options);
      }
     </script>
   </head>
   <body>
    <div id="chart_div" style="width: 600; height: 300px;"></div>
   </body>
</html>
```

```
#!/usr/bin/env python charts.py import cgi
form = cgi.FieldStorage()
val1 = (int)(form.getvalue('val1'))
tab = [10,12,20,70,60,40]
print """
<html>
   <head>
 <script type="text/javascript" src="https://www.google.com/jsapi"></script>
 <script type="text/javascript">
       google.load("visualization", "1", {packages:["corechart"]});
       google.setOnLoadCallback(drawChart);
       function drawChart() {
         var data = google.visualization.arrayToDataTable([
          ['heure', 'niveau']"""
i = \mathbf{0}while i \leq val1:<br>print "
                   print " ,['%d', %d]" % (i,tab[i/4])
 i += 4print """\
       ]);
        var options = \{ title: 'lumiere',
           hAxis: {title: 'heure', titleTextStyle: {color: '#333'}},
         vAxis: {minValue: 0, maxValue: 100}
         };
         var chart = new google.visualization.AreaChart(document.getElementById('chart_div'));
        chart.draw(data, options);
      }
     </script>
   </head>
   <body>
     <div id="chart_div" style="width: 600; height: 300px;"></div>
   </body>
</html>
"""
                                                                                     Il y a 3 programmes 
                                                                                     dans 3 langages dans 
                                                                                     ce fichier !
                                                                                     python, html, javascript
```
IOC - MU4IN109

17

# Communication inter-processus par FIFO

#### Architecture possible pour l'accès aux capteurs

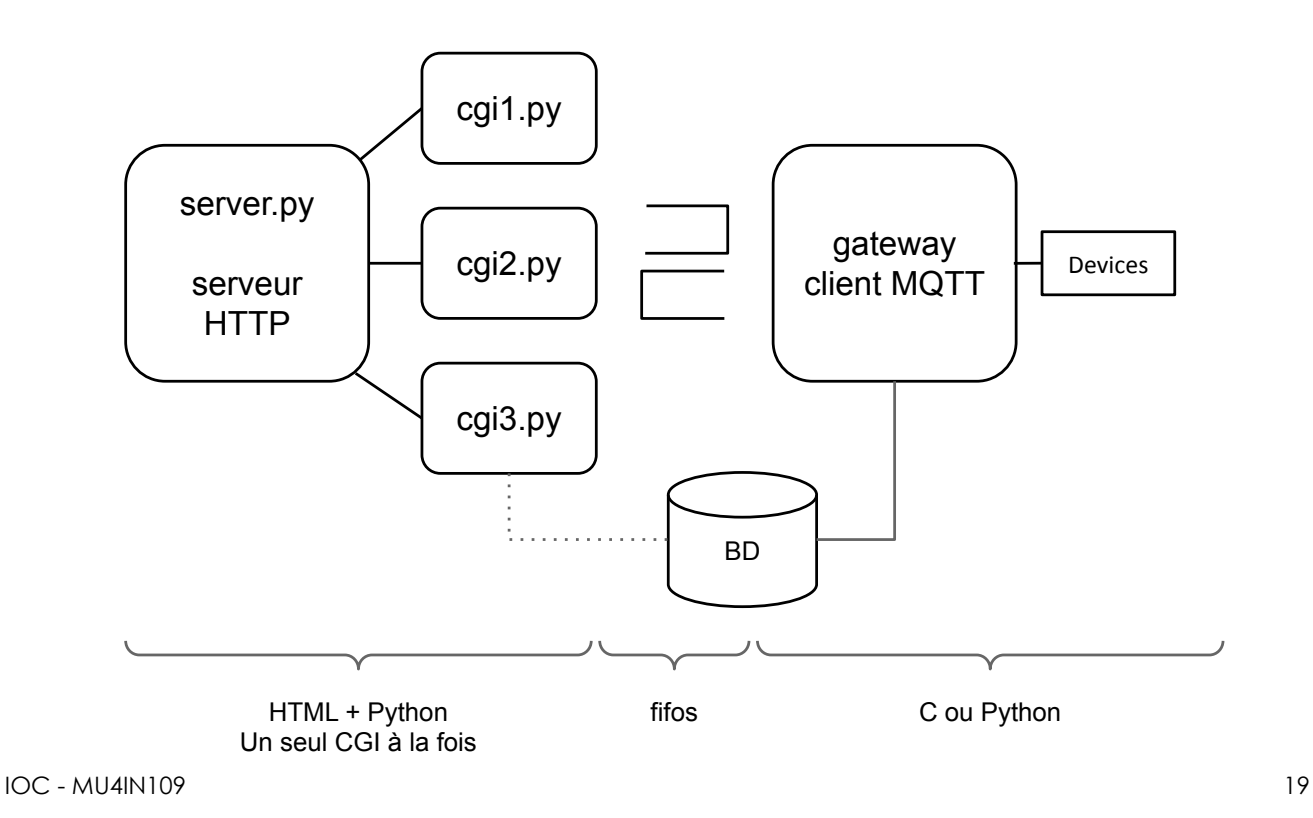

#### communication par FIFO

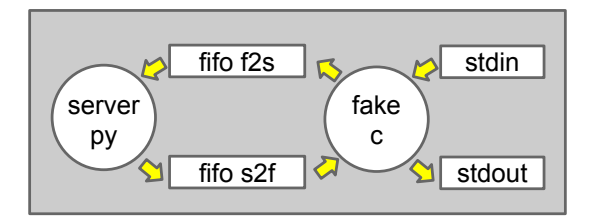

fake lit une valeur sur stdin, ajoute un numéro id et écrit le message sur f2s, le « server » lit le message, calcule la parité et renvoie l'id et la parité sur s2f, fake lit le message et affiche l'id, la valeur et la parité.

- Communication par fifo en C et en python
- Attente de plusieurs flux en C

#### Liste des fonctions à utiliser

La liste n'est pas exhaustive, il y a seulement les fonctions spécifiques

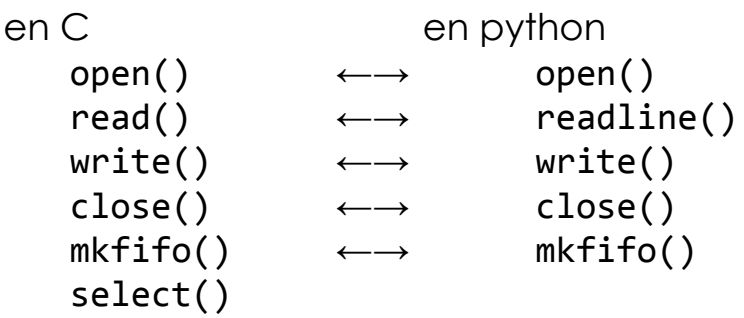

IOC - MU4IN109 21

Communication par FIFO anonyme (pipe)

Objectif communication dans un sens fifo entre deux processus.

- Une fifo à deux extrémités
- Chaque extrémité est référencée par un descripteur de fichiers (entier)

Les pipes peuvent être anonymes

- création : int pipe(int fd[2]);
	- pipe() renvoie des numéro de descripteurs de fichiers dans fd[]
		- $\circ$  On écrit dans fd[1], on lit depuis fd[0] : fd[1]  $\rightarrow$  pipe  $\rightarrow$ fd[0]
		- la taille d'un pipe est limitée à 64ko (depuis la 2.6.11)
- l'écriture : ssize\_t write(int fd, const void \*buf, size\_t count);
	- écrit count octets de buf dans fd
	- rend le nombre d'octet écrits
- la lecture : ssize t read(int fd, void \*buf, size t count);
	- lit count octets dans fd et les écrit dans buf
	- rend -1 si echec (+ errno) sinon le nombre d'octets lus, 0 si fd vide
- la fermeture : int close(int fd);
	- il faut fermer les deux extrémités

#### exemple un seul processus

```
 #include <stdio.h>
 #include <memory.h>
 #include <unistd.h>
 int main( int argc, char ** argv )
 {
   char buffer[BUFSIZ+1];
   /* create the pipe */
   int fd[2]; // in fd[0] outfd[1]
   pipe(fd);
   /* write into the pipe */
   write(fd[1], "Hello World\n", strlen("Hello World\n"));
   /* read the pipe and print the read value */
   read(fd[0], buffer, BUFSIZ);
   printf("%s", buffer);
 }
```
 $23$  http://www.zeitoun.net/articles/communication-par-tuyau/start  $23$ 

#### Communication entre un père et son fils

- Le pipe est créé dans un processus
- Le processus est dupliqué par fork()
	- fork() rend 0 pour le fils et le pid créé chez le père
	- les deux nouveaux processus ont tous les deux accès au pipe
	- chacun va fermer l'une des extrémités avec close()
- Si on veut une communication dans les deux sens, il faut deux pipes

## Communication entre un père et son fils

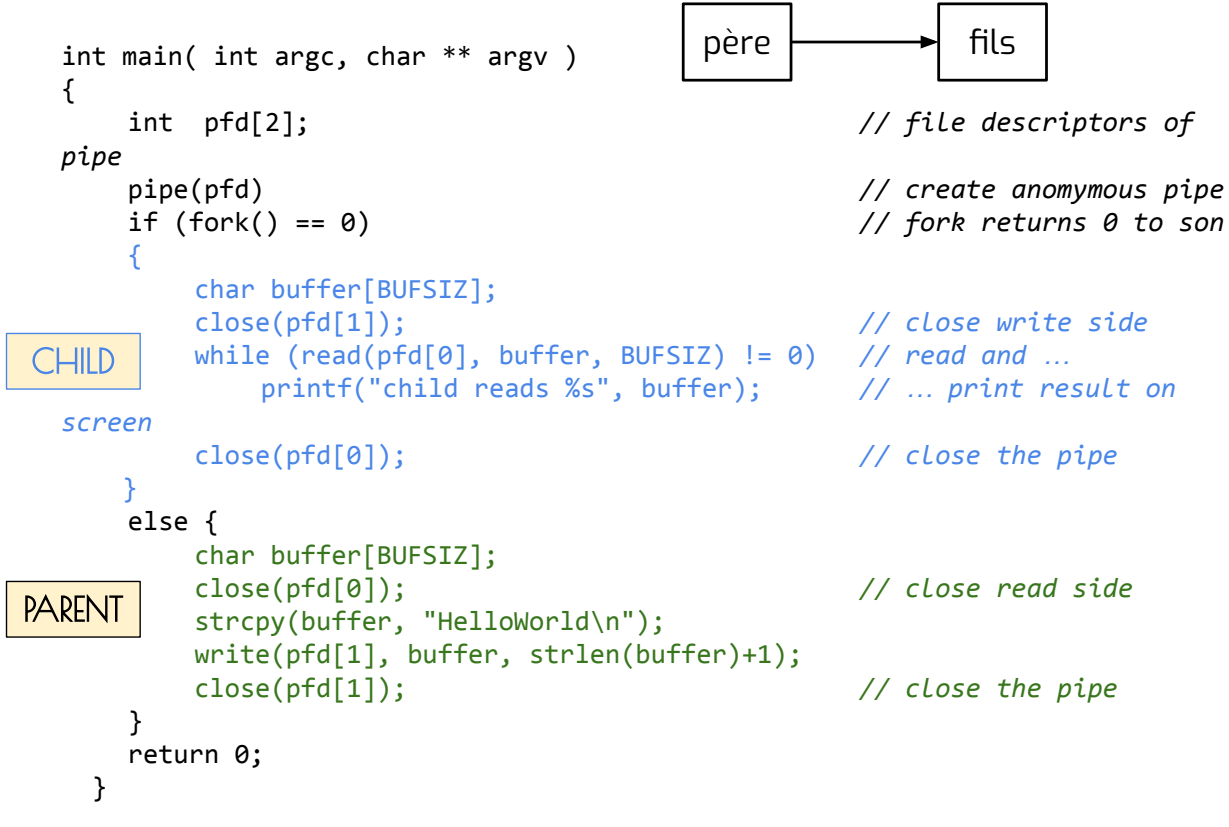

```
IOC - MU4IN109
```
25

# Communication par FIFO nommée

Si on veut faire communiquer deux processus qui n'ont pas de liens de parenté direct, on utilise des fifos nommés qui seront placés sur le disque, nommé fifo.

- La création d'une fifo : int mkfifo(const char \*pathname, mode t mode); la fifo est un fichier de type fifo créer avec le mode mode (p. ex: 0x666 pour un droit rw pour l'utilisateur, le groupe et les autres) rend 0 en cas de succès ● La destruction d'une fifo int unlink(const char \* pathname);
	- efface le fichier mais reste accessible par les process qui l'ont encore ouvert.

### Ouverture d'une fifo

Une fois créée une fifo doit être ouverte pour avec open.

int open(const char \*pathname, int flags);

flags :

- O\_RDONLY
- O\_WRONLY
- O\_RDWR

Les deux extrémités doivent être ouvertes pour utiliser la fifo.

- L'ouverture en lecture en bloquante tant qu'il n'y a pas d'ouverture en écriture afin de synchroniser les deux processus.
- On peut ajouter le mode 0 NONBLOCK pour ne pas se bloquer à la condition que le lecteur ET l'écrivain fassent de même, sinon c'est une erreur.

IOC - MU4IN109 27

#### lecture d'une fifo

nb  $lu = read(fd, buffer, TAILLE READ);$ 

Si le tube n'est pas vide et contient taille caractères :

```
Lecture de nb_lu = min (taille, TAILLE READ) caractères.
Si le tube est vide
```
Si le nombre d'écrivains est nul

Alors c'est la fin de fichier et nb lu est nul.

Si le nombre d'écrivains est non nul

Si lecture bloquante alors blocage en attente de caractères

Si lecture non bloquante (open avec flag 0 NONBLOCK)

nb lu= -1 et errno=EAGAIN.

## écriture d'une fifo

 $nb$  ecrit = write(fd, buf, n);

L'écriture est atomique si le nombre de caractères à écrire est inférieur à PIPE\_BUF (linux 4096), la taille du tube sur le système. (cf <limits.h>).

Si le nombre de lecteurs est nul

Envoi du signal SIGPIPE à l'écrivain et errno = EPIPE. Sinon

Si l'écriture est bloquante, il n'y a retour que quand Les n caractères ont été écrits dans le tube.

Si écriture non bloquante

Si n > PIPE BUF, retour avec un nombre inférieur à n  $\sin$  <= PTPF BUF

Et si n emplacements libres, écriture nb ecrit = n Sinon retour -1 ou 0.

IOC - MU4IN109 29

#### écoute de plusieurs canaux

SI la fonction read() est bloquante, il ne faut la lire que si l'on est sûr qu'il y a des données, une fonction permet de se mettre en attente sur plusieurs flux.

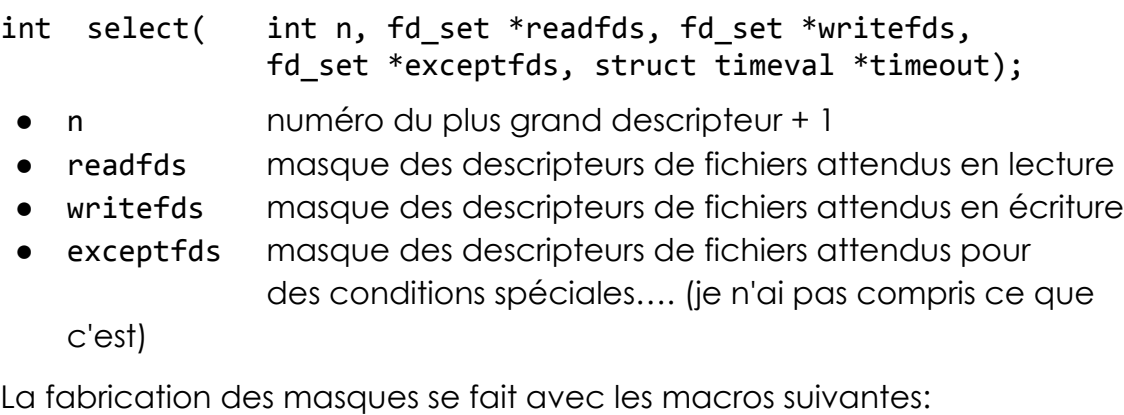

● FD\_ZERO( fd\_set \*set); -> efface tout l'ensemble ● FD\_SET( int fd, fd\_set \*set); -> met à 1 un descripteur ● FD\_CLR( int fd, fd\_set \*set); -> met à 0 descripteur ● FD\_ISSET( int fd, fd\_set \*set); -> rend l'état du descripteur fd

#### Exemple d'usage de select pour un timeout

```
#include <stdio.h>
#include <sys/time.h>
int main(void) {
    fd_set rfds;
    struct timeval tv;
    int retval;
    FD_ZERO(&rfds); /* Surveiller stdin (fd 0) en attente d'entrées */
    FD_SET(0, &rfds);
    tv.tv_sec = 5; /* Pendant 5 secondes maxi */tv.tv_usec = 0;
    retval = select(1, &rfds, NULL, NULL, &tv);
    if (retval) {
         char buffer[80];
         printf("Données disponibles\n"); /* FD_ISSET(0, &rfds) est vrai */
         fgets(buffer, sizeof(buffer),stdin);
         printf("got: %s\n", buffer);
    } else
         printf("Pas de données depuis 5 secondes\n");
    return 0;
}
```

```
\overline{OC} - MU4IN109 31
```
#### TME

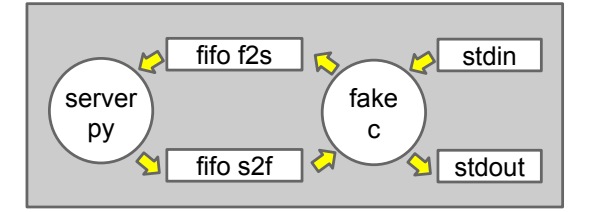

● Ecrire un site web qui permet d'interagir avec les LEDs et le bouton poussoir